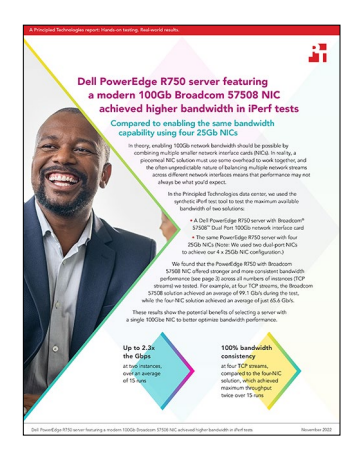

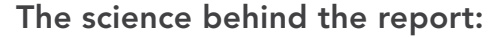

Dell PowerEdge R750 server featuring a modern 100Gb Broadcom 57508 NIC achieved higher bandwidth in iPerf tests

This document describes what we tested, how we tested, and what we found. To learn how these facts translate into real-world benefits, read the report [Dell PowerEdge R750 server featuring a modern 100Gb Broadcom](https://facts.pt/6rJx2IK)  [57508 NIC achieved higher bandwidth in iPerf tests.](https://facts.pt/6rJx2IK)

We concluded our hands-on testing on June 6, 2022. During testing, we determined the appropriate hardware and software configurations and applied updates as they became available. The results in this report reflect configurations that we finalized on July 11, 2022 or earlier. Unavoidably, these configurations may not represent the latest versions available when this report appears.

# Our results

To learn more about how we have calculated the wins in this report, go to [http://facts.pt/calculating-and-highlighting-wins](https://facts.pt/calculating-and-highlighting-wins). Unless we state otherwise, we have followed the rules and principles we outline in that document.

# iPerf 3 results: Average throughput

Table 1: Average throughput during iPerf testing.

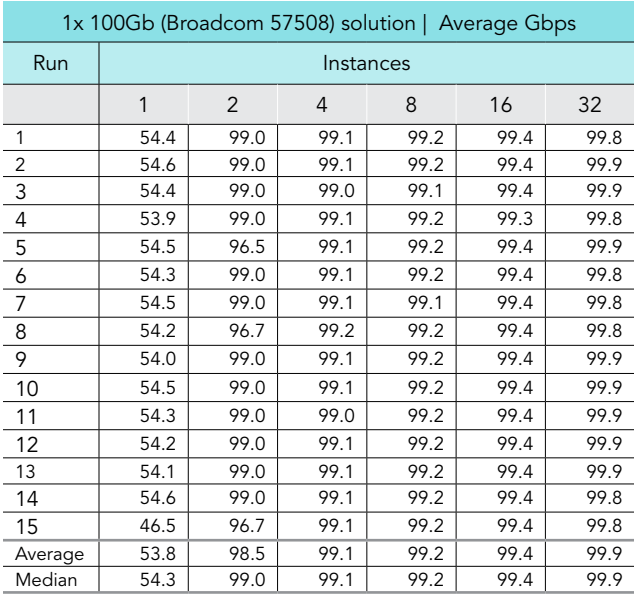

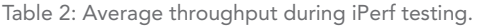

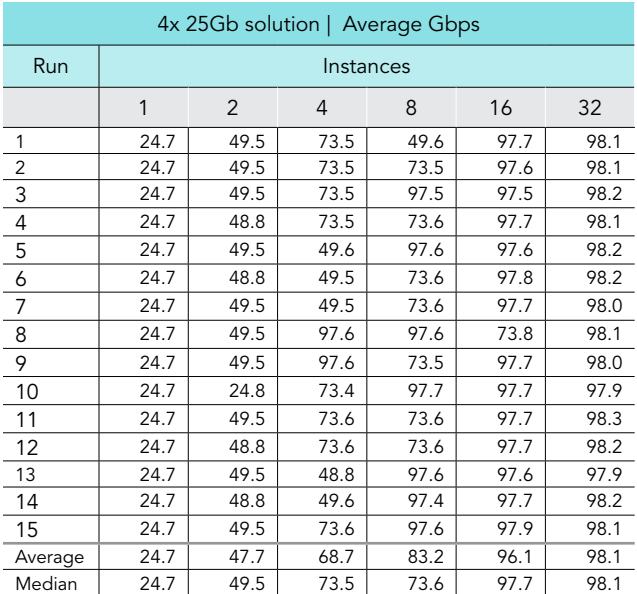

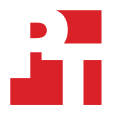

# iPerf 3 results: Consistency comparisons

## Two instances

Table 3: iPerf results for the Broadcom 57508 solution at two instances. Source: Principled Technologies.

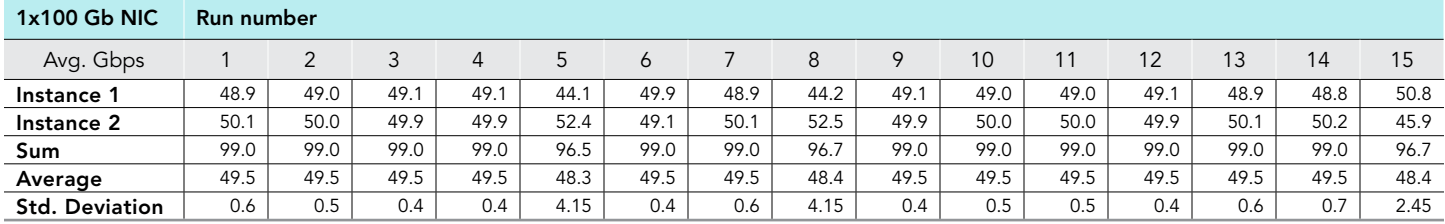

Table 4: iPerf results for the four-NIC solution at two instances. Source: Principled Technologies.

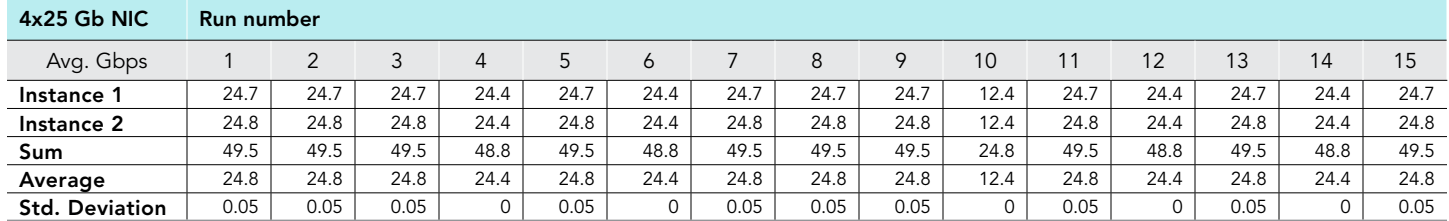

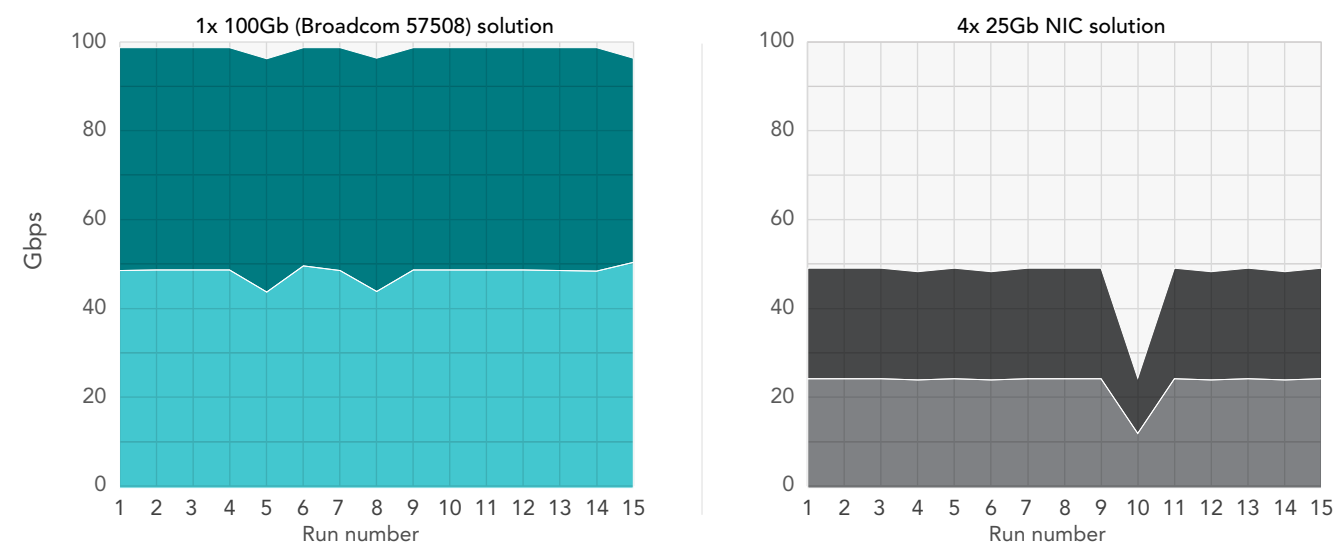

## iPerf performance for 2 instances

Table 5: iPerf results, in Gbps, for two TCP streams. Higher numbers and more consistency is better. Source: Principled Technologies.

## Four instances

Table 6: iPerf results for the Broadcom 57508 solution at four instances. Source: Principled Technologies.

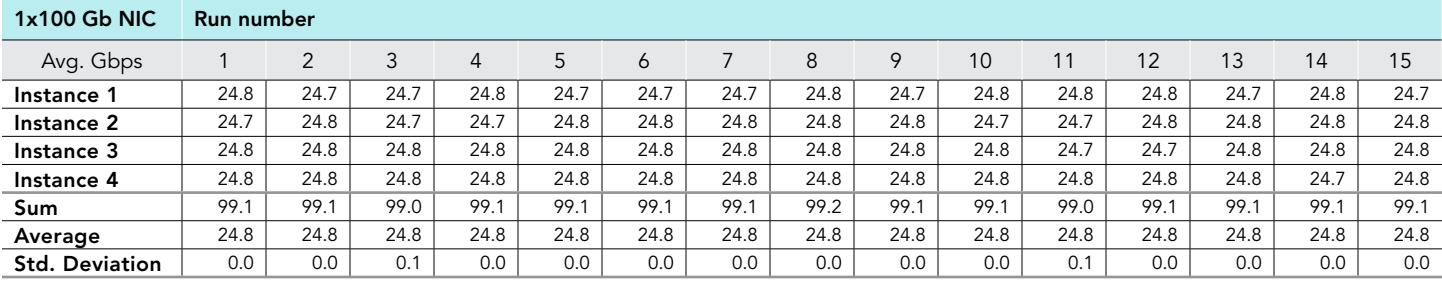

Table 7: iPerf results for the four-NIC solution at four instances. Source: Principled Technologies.

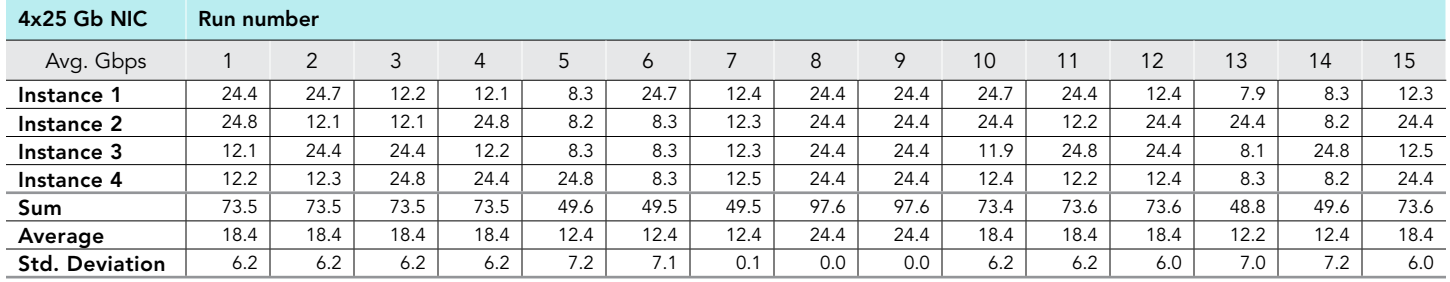

### iPerf performance for 4 instances

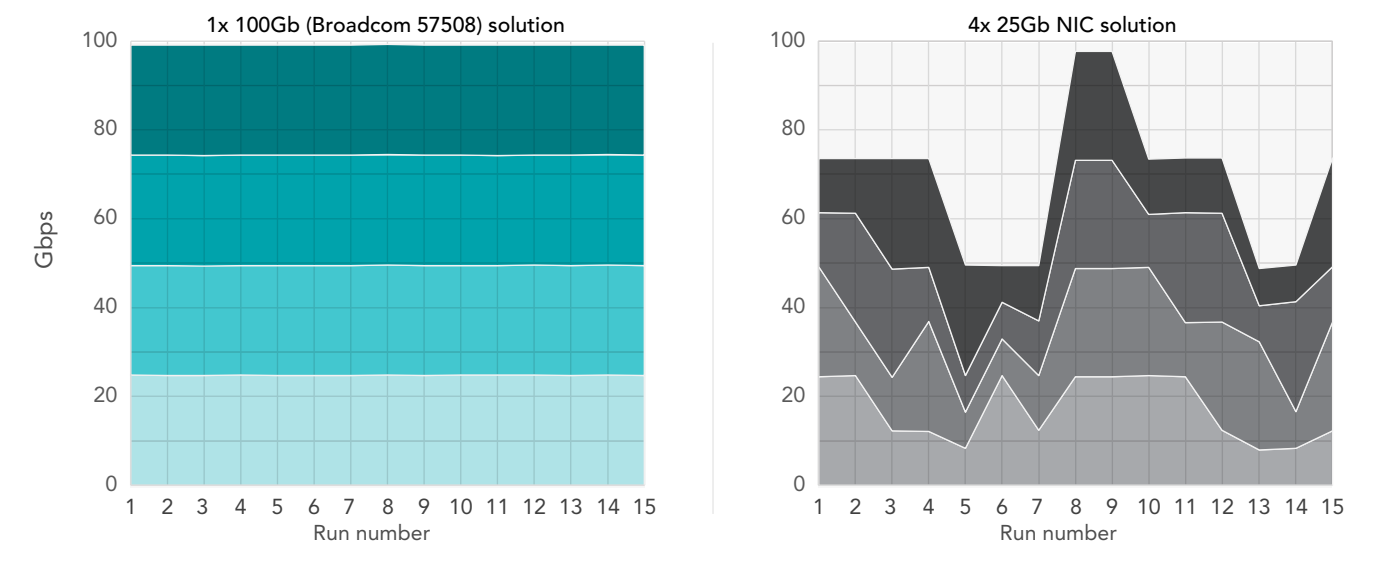

Figure 3: iPerf results, in Gbps, for four TCP streams. Higher numbers and more consistency is better. Source: Principled Technologies.

## Eight instances

Table 8: iPerf results for the Broadcom 57508 solution at eight instances. Source: Principled Technologies.

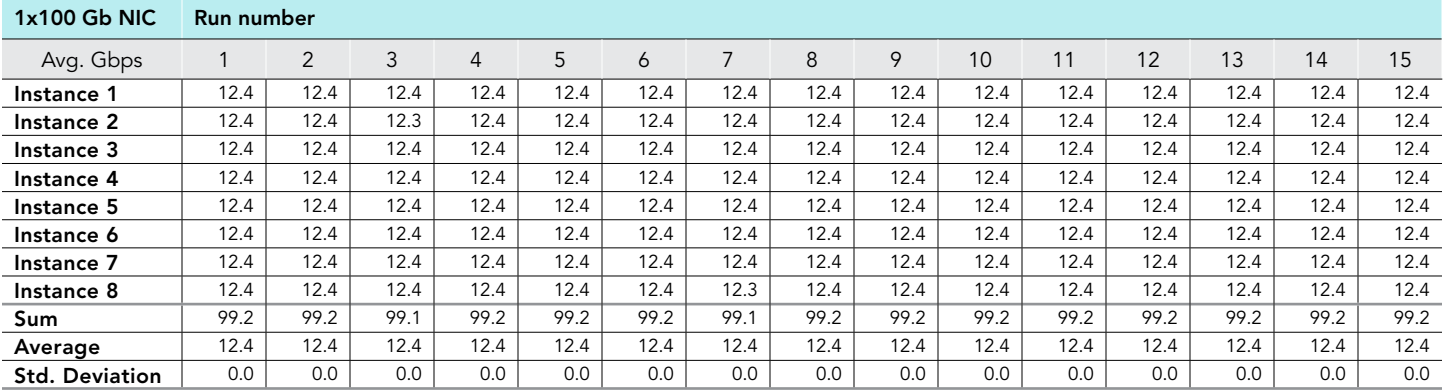

Table 9: iPerf results for the four-NIC solution at eight instances. Source: Principled Technologies.

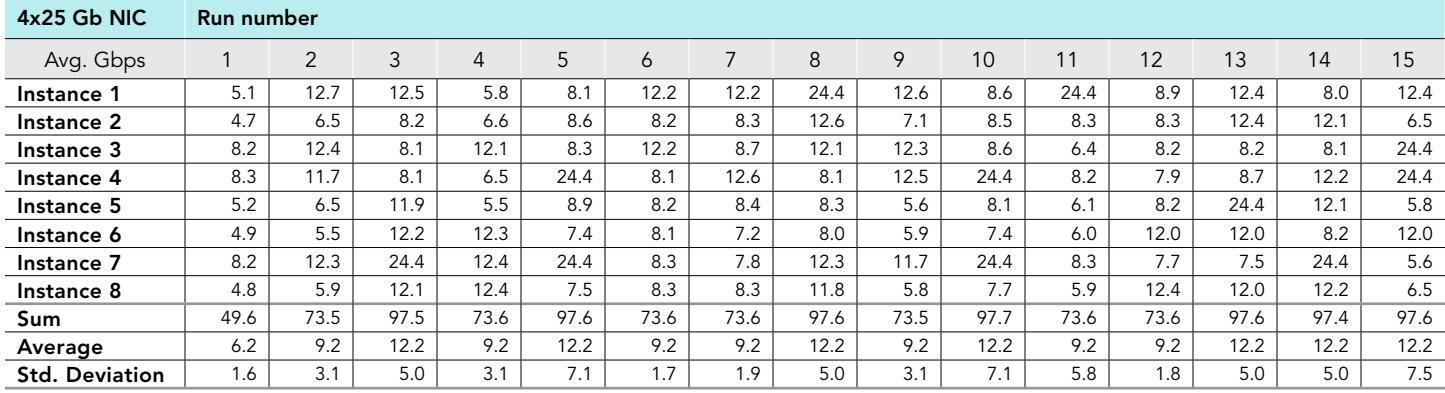

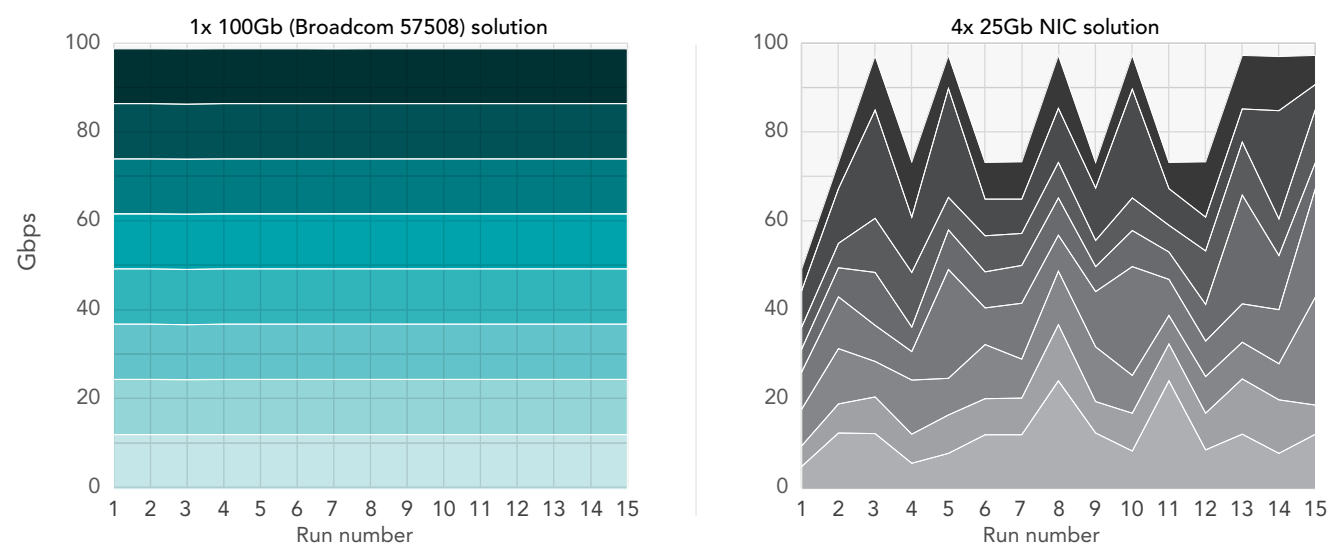

## iPerf performance for 8 instances

Figure 4: iPerf results, in Gbps, for eight TCP streams. Higher numbers and more consistency is better. Source: Principled Technologies.

## 16 instances

Table 10: iPerf results for the Broadcom 57508 solution at 16 instances. Source: Principled Technologies.

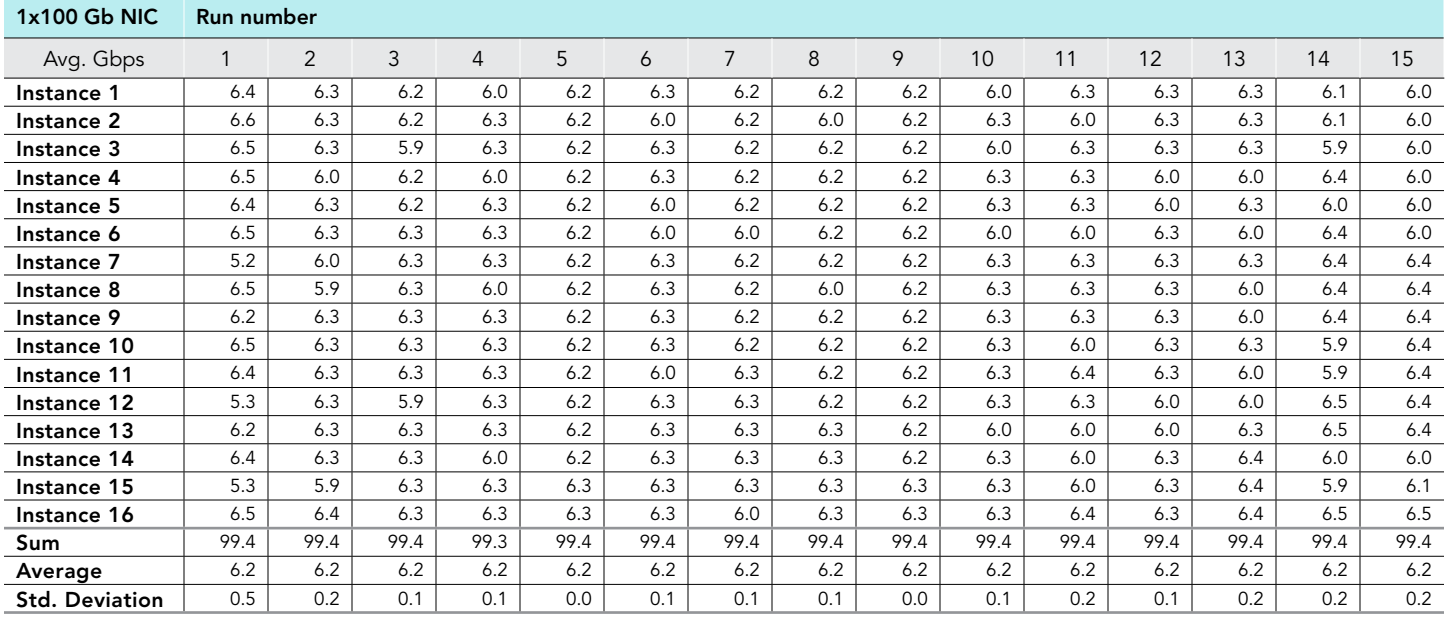

Table 11: iPerf results for the four-NIC solution at 16 instances. Source: Principled Technologies.

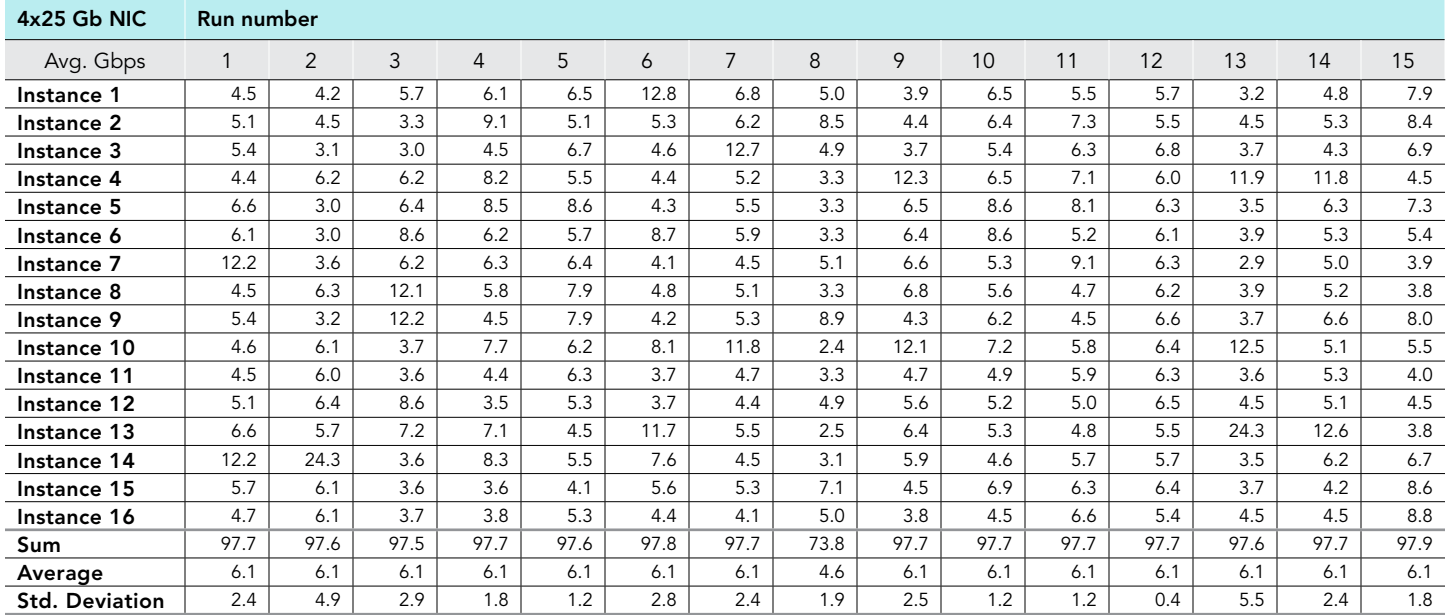

## iPerf performance for 16 instances

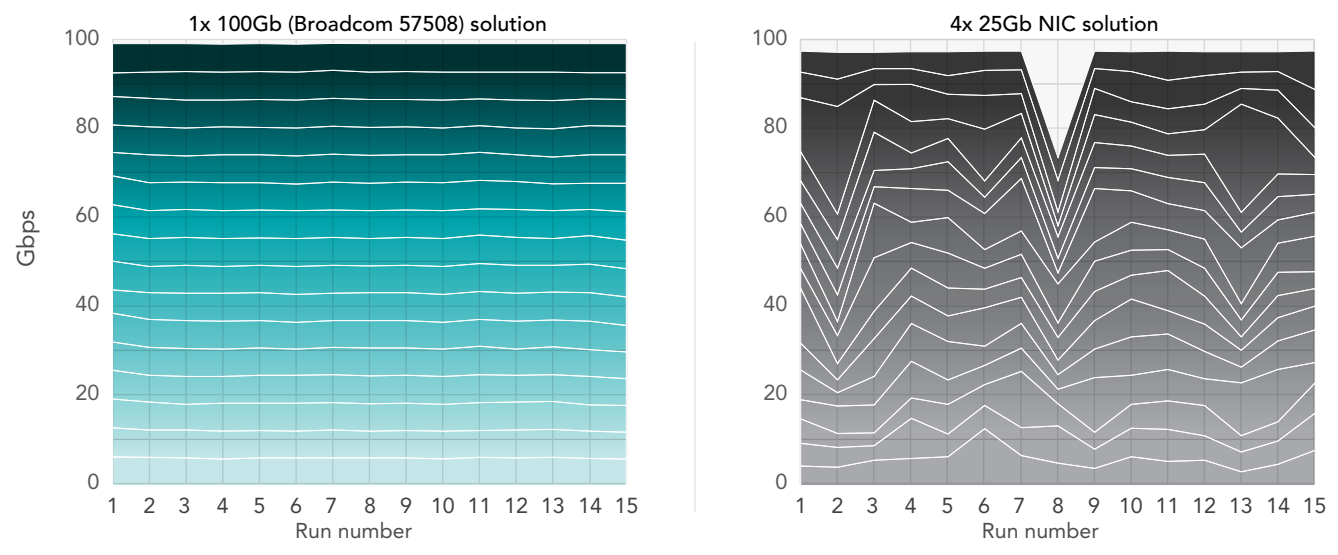

Figure 5: iPerf results, in Gbps, for 16 TCP streams. Higher numbers and more consistency is better. Source: Principled Technologies.

### 32 instances

Table 12: iPerf results for the Broadcom 57508 solution at 32 instances. Source: Principled Technologies.

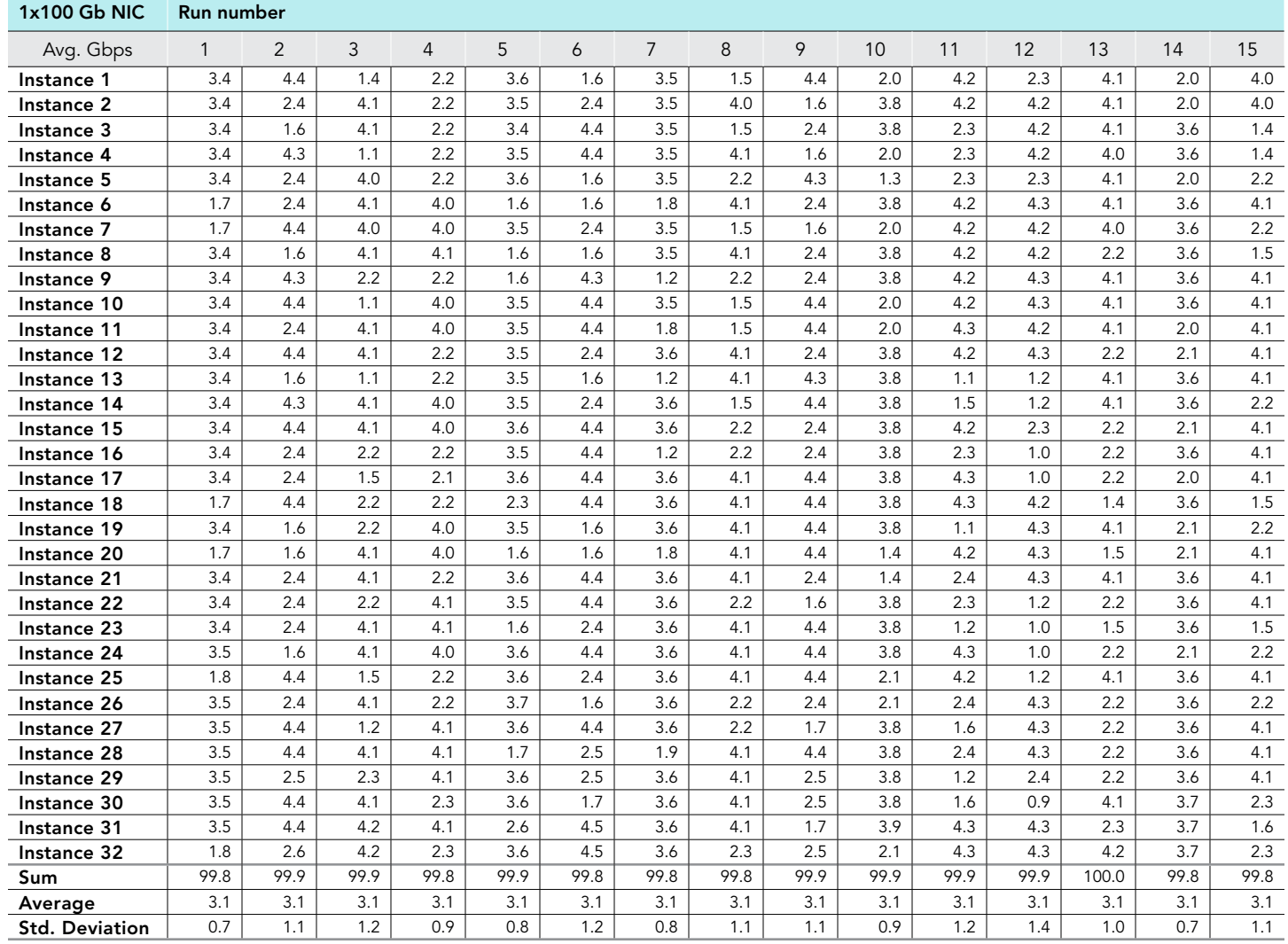

Table 13: iPerf results for the four-NIC solution at 32 instances. Source: Principled Technologies.

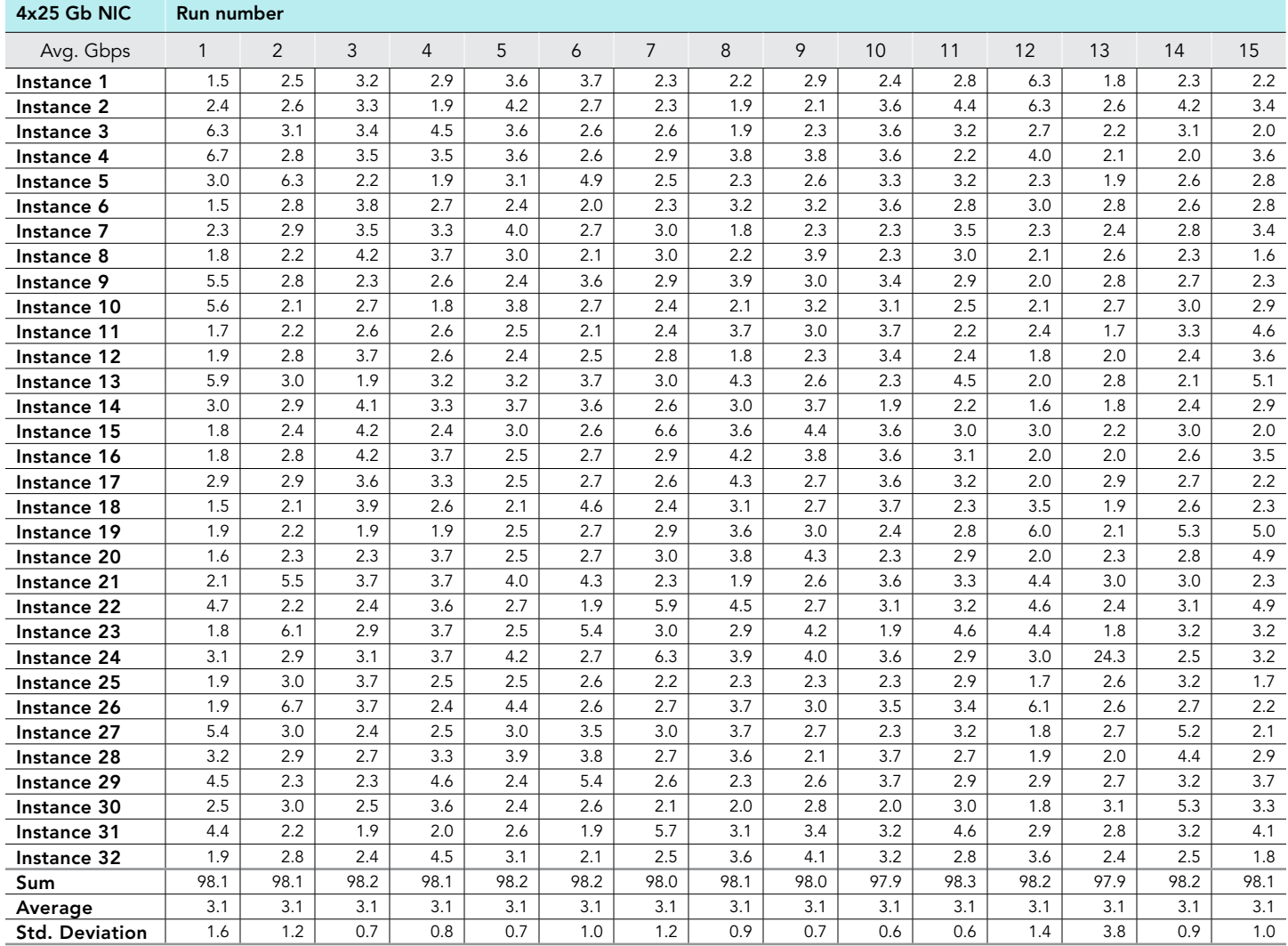

### iPerf performance for 32 instances

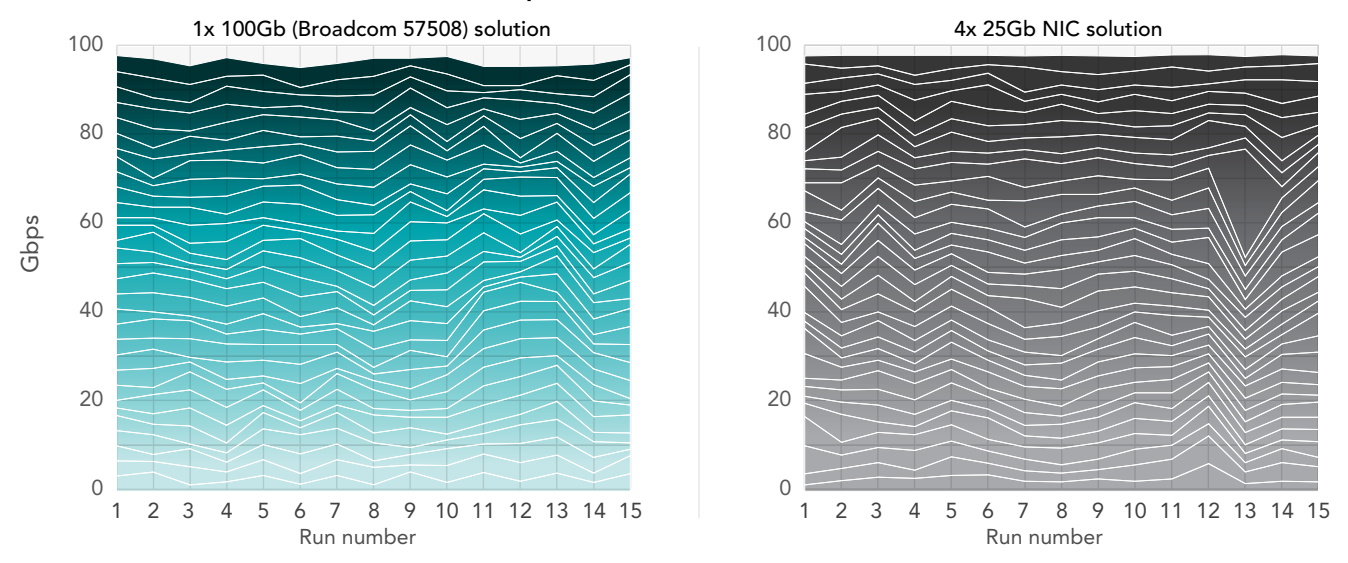

Figure 6: iPerf results, in Gbps, for 32 TCP streams. Higher numbers and more consistency is better. Source: Principled Technologies.

# System configuration information

Table 14: Detailed information on the systems we tested.

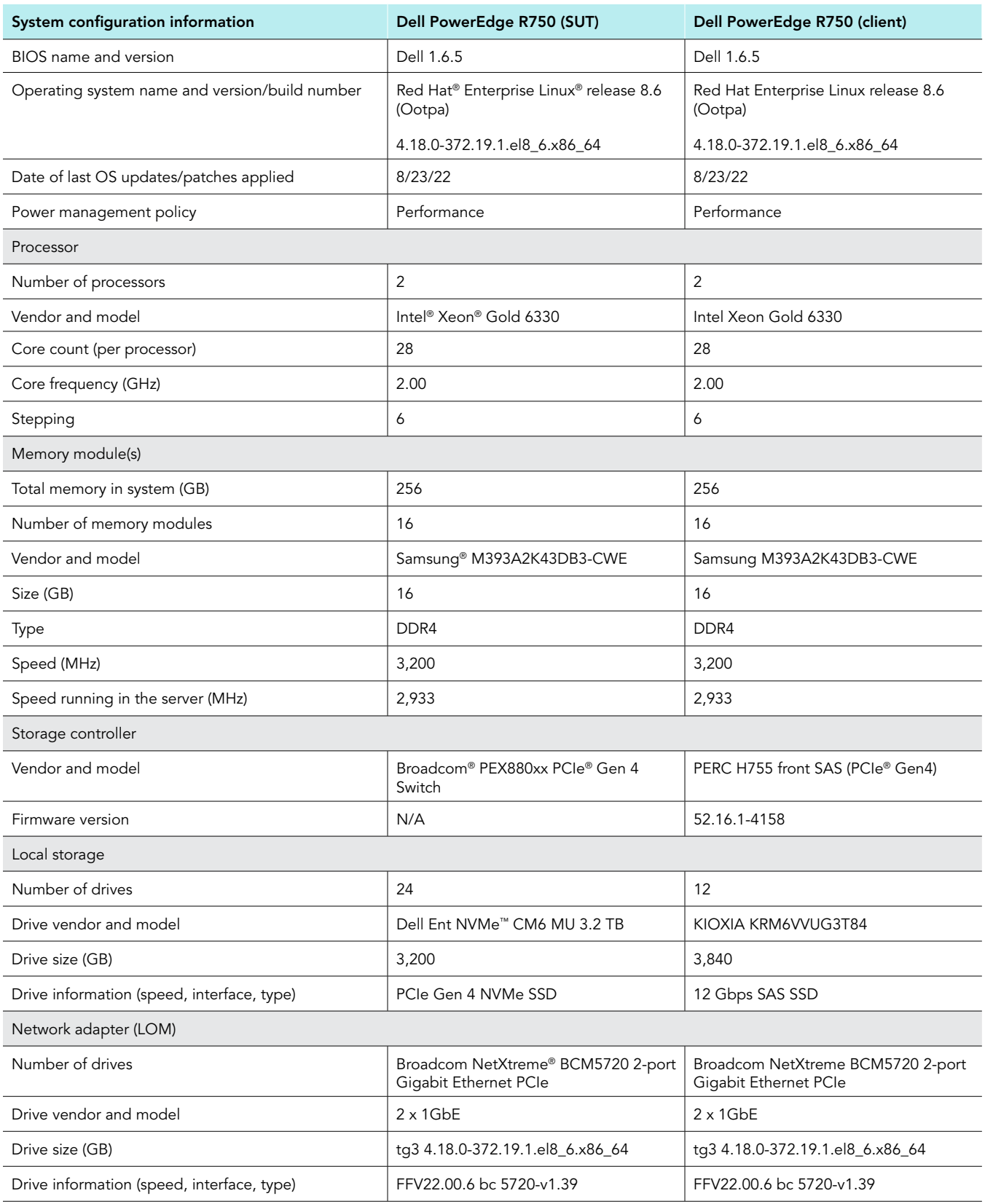

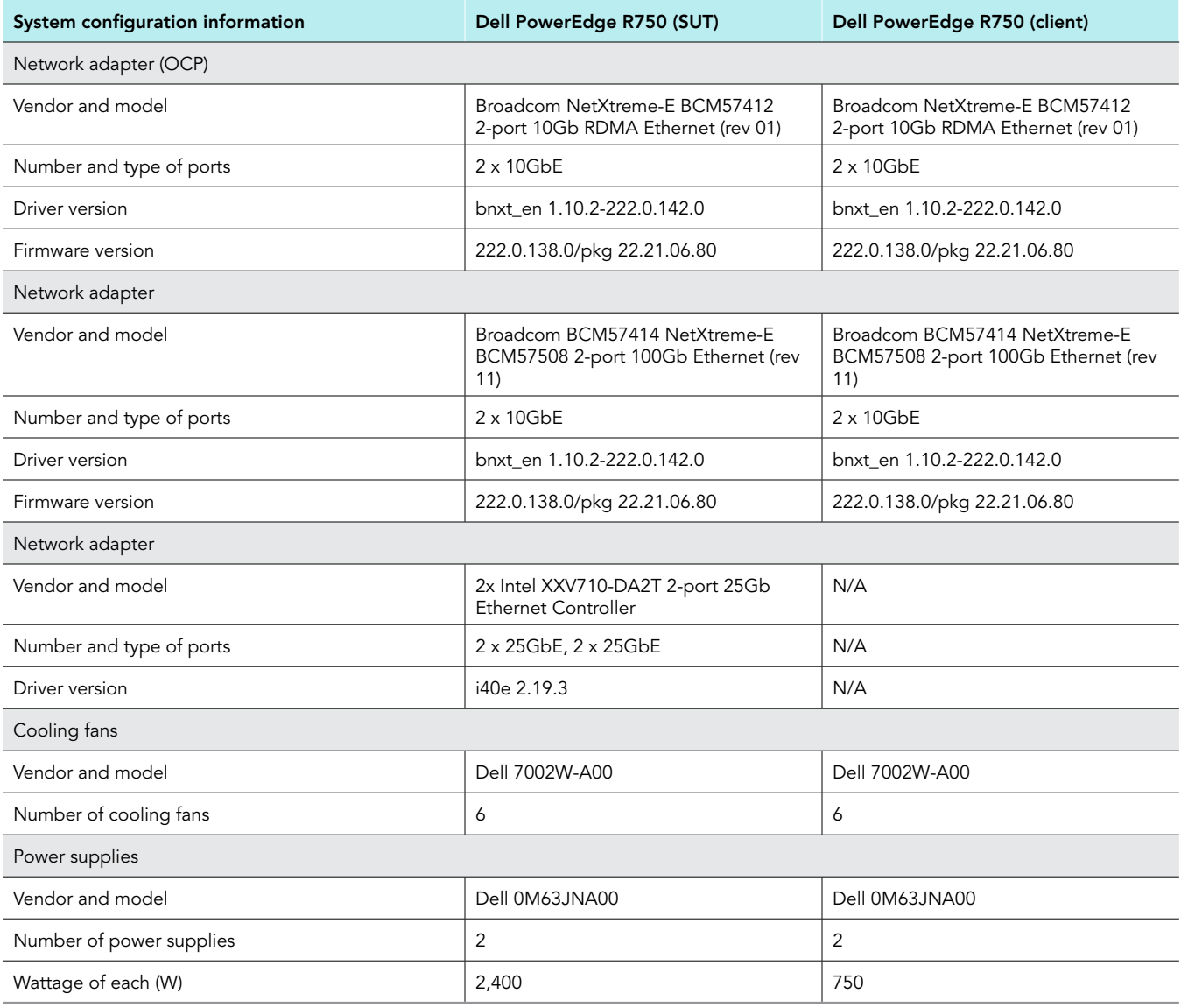

# How we tested

## Testing overview

For the system under test (SUT), we used a PowerEdge R750 configured with a single 100Gb Broadcom dual-port NIC and two 25Gb Intel dual-port NICs (four ports total). We configured the Broadcom 100Gb NIC using just the first port. We combined the four Intel 25Gb NIC ports into an LACP network bond in Linux with layer 3+4 load balancing. We configured an additional R750 with a single 100Gb Broadcom dual-port NIC to operate as a load generating client. Everything was connected to a single Dell Networking S5048F-ON switch using direct attached cables. We configured the four 25Gb ports used by the SUT as an active (LACP) port-channel on the switch.

## Installing Red Hat Enterprise Linux 8.6

## Install the operating system on both the SUT and client system

- 1. Open a browser window, and connect to the iDRAC.
- 2. Log into the iDRAC.
- 3. Click Virtual Console.
- 4. Click Connect Virtual Media.
- 5. Next to Map CD/DVD, click Browse.
- 6. Browse to the ISO for Red Hat 8.6.
- 7. Click Map Device.
- 8. Click Boot.
- 9. Click the Virtual CD/DVD/ISO text.
- 10. Click Yes.
- 11. Click Power, and boot the machine.
- 12. At the Red Hat Enterprise Linux boot menu, press Up, select Install Red Hat Enterprise Linux 8.6.0, and press Enter.
- 13. At the Welcome screen, make sure English is selected, and click Continue.
- 14. At the Installation Summary screen, click Time & Date.
- 15. To adjust your location, use the down arrows next to Region and City, and click Done.
- 16. At the Installation Summary screen, click Software Selection.
- 17. At the Software Selection screen, click Minimal Install, and click Done.
- 18. At the Installation Summary screen, click Installation Destination.
- 19. At the Installation Destination screen, select the internal JBOSS drive. Leave Automatic selected for the Storage Configuration, and click Done.
- 20. At the Installation Summary screen, click Network & Host Name.
- 21. At the Network & Host Name screen, where it says Host Name, enter r750-server or r750-client, and click Apply.
- 22. At the top-right of the screen, next to Ethernet information, click the OFF slider to ON, allow the NIC to connect, pick up an IP address from DHCP, and click Done.
- 23. Click Begin Installation.
- 24. At the Configuration screen, click Root Password. Next to Root Password and Confirm, type in your preferred password, and click Done.
- 25. When the Reboot button appears, click it.
- 26. Wait for the system to reboot.

## Configuring Red Hat Enterprise Linux 8.6

Run the following commands on both the SUT and client system.

Set the time zone, disable SELinux, disable the firewall, and set the tuned profile:

```
sudo timedatectl set-timezone America/New_York
setenforce 0
sed -i 's/SELINUX=.*/SELINUX=disabled/' /etc/selinux/config
systemctl disable --now firewalld
tuned-adm profile throughput-performance
```
2. Register the system with RHN, and configure subscriptions:

```
subscription-manager register
subscription-manager service-level --set="Self-Support"
subscription-manager usage --set="Development/Test"
subscription-manager role --set="Red Hat Enterprise Linux Server"
subscription-manager attach
subscription-manager release --set=8.6
```
3. Install updates, and reboot if new kernel is installed:

```
dnf update -y
reboot
```
#### 4. Install EPEL and extra packages:

```
subscription-manager repos --enable codeready-builder-for-rhel-8-$(arch)-rpms
dnf install -y https://dl.fedoraproject.org/pub/epel/epel-release-latest-8.noarch.rpm
dnf install -y wget tar smartmontools vim sysstat numactl pcp-system-tools nvme-cli 
net-tools usbutils
```
#### 5. Install the iPerf3 package from RHN:

dnf install -y iperf3

### 6. Install the Broadcom bnxt en driver:

```
dnf groupinstall -y "Development Tools"
dnf install -y libibverbs-devel qperf perftest infiniband-diags make gcc kernel kernel-devel autoconf 
libtool libibverbs-utils rdma-core-devel
cd \simmkdir broadcom
cd broadcom
wget https://docs.broadcom.com/docs-and-downloads/ethernet-network-adapters/NXE/BRCM_222.1.68.0/
bcm_222.1.68.0.tar.gz
tar -xf bcm_222.1.68.0.tar.gz 
cd bcm 222.\overline{1}.68.0/Linux/Linux Driver/
tar -xf netxtreme-bnxt_en-1.10.2-222.0.142.0.tar.gz 
cd netxtreme-bnxt_en-1.10.2-222.0.142.0
make
make install
depmod -a
dracut -f
```
### 7. Install the Intel i40e driver:

```
cd ~
mkdir intel
cd intel
wget https://versaweb.dl.sourceforge.net/project/e1000/i40e%20stable/2.19.3/i40e-2.19.3.tar.gz
tar -xf i40e-2.19.3.tar.gz 
cd i40e-2.19.3/src/
make install
cp ../scripts/set_irq_affinity /usr/local/sbin/
```
8. Reboot the system:

reboot

## Configuring networking on the SUT

- For the Broadcom 100Gb connection, we used the interface ens6f0np0.
- 2. Run the following commands to configure the 100Gb single port interface:

```
nmcli connection delete ens6f0np0
nmcli connection add type ethernet ifname ens6f0np0 con-name ens6f0np0
nmcli connection modify ens6f0np0 ipv4.addresses '192.168.100.1/24'
nmcli connection modify ens6f0np0 ipv4.method manual ipv6.method ignore
nmcli connection up ens6f0np0
```
- 3. For the Intel 4x25Gb connection, we used the following interfaces: ens4f0, ens4f1, ens5f0, ens5f1.
- 4. Run the following commands to configure the bonded network interface:

```
nmcli connection delete bond0
nmcli connection delete ens4f0
nmcli connection delete ens4f1
nmcli connection delete ens5f0
nmcli connection delete ens5f1
nmcli connection delete bond0-port1
nmcli connection delete bond0-port2
nmcli connection delete bond0-port3
nmcli connection delete bond0-port4
nmcli con add type bond con-name bond0 ifname bond0 bond.options "mode=802.3ad,miimon=100,xmit_hash_
policy=layer3+4" ethernet.mtu 9000
nmcli connection add type ethernet con-name bond0-port1 ifname ens4f0 master bond0 ethernet.mtu 9000
nmcli connection add type ethernet con-name bond0-port2 ifname ens4f1 master bond0 ethernet.mtu 9000
nmcli connection add type ethernet con-name bond0-port3 ifname ens5f0 master bond0 ethernet.mtu 9000
nmcli connection add type ethernet con-name bond0-port4 ifname ens5f1 master bond0 ethernet.mtu 9000
nmcli connection modify bond0 ipv4.addresses '192.168.25.1/24'
nmcli connection modify bond0 ipv4.method manual ipv6.method ignore
nmcli connection up bond0
```
## Configuring networking on client

- For the Broadcom 100Gb connection, we used the interface ens6f0np0
- 2. Run the following commands to configure the 100Gb single port interface:

```
nmcli connection delete ens6f0np0
nmcli connection add type ethernet ifname ens6f0np0 con-name ens6f0np0
nmcli connection modify ens6f0np0 ethernet.mtu 9000 
nmcli connection modify ens6f0np0 ipv4.addresses "192.168.100.11/24"
nmcli connection modify ens6f0np0 ipv4.addresses "192.168.25.11/24"
nmcli connection modify ens6f0np0 ipv4.method manual ipv6.method ignore
nmcli connection up ens6f0np0
```
## Preparing scripts and running iPerf tests

Prepare FIO and bash script files to automate testing and gathering results on both systems. We modified a number of parameters (e.g., buffer length, window size). We then ran the test with 1, 2, 4, 8, 16, and 32 instances of iPerf running simultaneously.

- 1. Create the following bash scripts and run as instructed:
	- On the client, create and run the following script after every boot to tune the network interface: tune client.sh

```
#!/bin/bash
systemctl stop irqbalance ; sleep 3 ; pgrep irqbalance ;
for IFNAME in ens6f0np0 ;
do
  ethtool -L ${IFNAME} combined 56
  sleep 1
  set irq affinity local ${IFNAME}
done
```
• On the SUT, create and run the following script after every boot to tune the network interfaces: tune server.sh

```
#!/bin/bash
systemctl stop irqbalance ; sleep 3 ; pgrep irqbalance ;
for IFNAME in ens6f0np0 ens4f0 ens4f1 ens5f0 ens5f1;
do
  ethtool -L ${IFNAME} combined 56
  sleep 1
  set_irq_affinity local ${IFNAME}
done
```
• On the client, create the following script: run\_test.sh

```
#!/bin/bash
APP=iperf3
BUFFER_LENGTH=128k
TCP_WINDOW=512k
NIC_SPEED=100
TARGET_IP=192.168.${NIC_SPEED}.1
PORT_BASE=5200
SERVER_HOST=r750-server
CLIENT_HOST=r750-client
PROCESSES=1
INSTANCES=$1
RUNS=15WARMUP=3
RUNTIME=20
PAUSE=3
RAMPDELAY=1
CONGESTION=cubic
STEP=1
TIMESTAMP=$(date '+%Y%m%d_%H%M%S')
SERVER_CPU_START=1
SERVER_CPU_SKIP=2
CLIENT_CPU_START=1
CLIENT_CPU_SKIP=2
TOTAL_TIME=$((WARMUP+RUNTIME))
# Prepare nmon on client and server
#sudo killall -q -w nmon ; sudo sync ; sudo rm -f /tmp/client.nmon
#ssh ${TEST_HOST} "sudo killall -q -w nmon ; sudo sync ; sudo rm -f /tmp/server.nmon"
# Start nmon on client and server and wait 1 step
#sudo nmon -F /tmp/client.nmon -s${STEP} -c$((SAMPLES_TOTAL)) -J -t
#ssh ${TEST HOST} "sudo nmon -F /tmp/server.nmon -s${STEP} -c$((SAMPLES TOTAL)) -J -t"
#sleep ${STEP}
for PROC in ${PROCESSES};
do
  # Make results folder
 RESULTS_DIR=results/${APP}_${INSTANCES}I_${PROC}P_${RUNS}RC_${NIC_SPEED}G_${TIMESTAMP}
 mkdir -\overline{p} ${RESULTS DIR}
 RESULTS_FINAL=${RESULTS_DIR}/${APP}_${INSTANCES}I_${PROC}P_${RUNS}RC_${NIC_SPEED}
G_${TIMESTAMP}.csv
  echo "RESULTS_DIR: ${RESULTS_DIR}"
  echo
  for RUN in `seq -w 1 ${RUNS}`;
   do
    echo "RUN: ${RUN}"
   ssh ${SERVER HOST} "killall -q -w ${APP}"
    ssh ${CLIENT_HOST} "killall -q -w ${APP}"
    sleep ${PAUSE}
    for INSTANCE in `seq -w 1 ${INSTANCES}`;
     do
     SERVER CPU PIN=`expr \( \( ${INSTANCE} - 1 \) \* ${SERVER CPU SKIP} \) + ${SERVER CPU START}`
     CLIENT_CPU_PIN=`expr \( \( \S{INSTANCE} - 1 \) \* \S{CLIENTCPU - SKIP} \) + \S{CLIENT CPU - STRT}`
```

```
SERVER PORT=`expr ${PORT_BASE} + ${INSTANCE}
       SERVER_FILE=${RESULTS_DIR}/${APP}_server_R${RUN}_I${INSTANCE}
      CLIENT_FILE=${RESULTS_DIR}/${APP}_client_R${RUN}_I${INSTANCE}
       echo "INSTANCE: ${INSTANCE}" 
       TOTAL_TIME=${RUNTIME}
      echo "TOTAL TIME: ${TOTAL TIME}"
     OMIT_TIME='expr \
(WARMUP) + \( $ {INSTANCES } \* $ {RAMPDELAY } \) - \( $ {INSTANCE } \*
${RAMPDELAY} \)`
     echo "OMIT TIME: ${OMIT TIME}"
      ssh ${SERVER HOST} "numactl -C ${SERVER CPU PIN} -l ${APP} --server --one-off --port ${SERVER
PORT}" > \S{SERVER FILE}.txt &
      ssh ${CLIENT HOST} "sleep `expr ${PAUSE} + \( ${INSTANCE} \* ${RAMPDELAY} \)` ; numactl -C
${CLIENT_CPU_PIN} -l ${APP} --forceflush --format g --client ${TARGET_IP} --port ${SERVER_PORT} 
--time ${TOTAL_TIME} --omit ${OMIT_TIME} --length ${BUFFER_LENGTH} --window ${TCP_WINDOW} --parallel
${PROC} --congestion ${CONGESTION}" | tee ${CLIENT_FILE}.txt &
    done
    wait
    sync
     echo -n "Combined average throughput (Gb/s): "
   awk '/receiver/{sum+=$7}END{print sum}' ${RESULTS_DIR}/${APP}_client_R${RUN}_I*.txt | tee -a
${RESULTS_FINAL}
    awk '/receiver/{print $7}' ${RESULTS_DIR}/${APP}_client_R${RUN}_I*.txt > ${RESULTS_DIR}/${APP}_
client_R${RUN}.csv
    echo
   done
  echo "Final results:"
 paste ${RESULTS_DIR}/${APP}_client_R*.csv | tee ${RESULTS_DIR}/${APP}_client.csv
  echo
  echo "Final combined results:"
  cat ${RESULTS_FINAL}
done
echo
# Save script, timestamp, and environment variables to results directory
cp -pvf ${0} ${RESULTS_DIR}/
echo ${TIMESTAMP} > ${RESULTS_DIR}/timestamp.txt
set > ${RESULTS_DIR}/set.txt
echo
```
2. Modify the variables at the top of the run\_test.sh script as needed. To start the test, execute the script using the following command and by sure to include the first parameter to set the number of instances:

```
./run_test.sh <NUMBER_OF_INSTANCES>
```
[Read the report at https://facts.pt/6rJx2IK](https://facts.pt/6rJx2IK)

This project was commissioned by Dell.

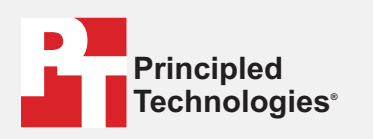

**Facts matter.®**

Principled Technologies is a registered trademark of Principled Technologies, Inc. All other product names are the trademarks of their respective owners.

#### DISCLAIMER OF WARRANTIES; LIMITATION OF LIABILITY:

Principled Technologies, Inc. has made reasonable efforts to ensure the accuracy and validity of its testing, however, Principled Technologies, Inc. specifically disclaims any warranty, expressed or implied, relating to the test results and analysis, their accuracy, completeness or quality, including any implied warranty of fitness for any particular purpose. All persons or entities relying on the results of any testing do so at their own risk, and agree that Principled Technologies, Inc., its employees and its subcontractors shall have no liability whatsoever from any claim of loss or damage on account of any alleged error or defect in any testing procedure or result.

In no event shall Principled Technologies, Inc. be liable for indirect, special, incidental, or consequential damages in connection with its testing, even if advised of the possibility of such damages. In no event shall Principled Technologies, Inc.'s liability, including for direct damages, exceed the amounts paid in connection with Principled Technologies, Inc.'s testing. Customer's sole and exclusive remedies are as set forth herein.

 $\blacktriangleright$